## **УДАЛЁННАЯ РЕГИСТРАЦИЯ В ЭЛЕКТРОННЫХ РЕСУРСАХ БИБЛИОТЕКИ**

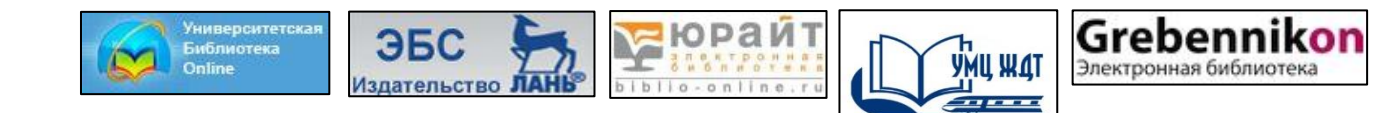

## **1 шаг:** На сайте университета зайти в раздел [«Библиотека»](http://www.irgups.ru/ntb/)

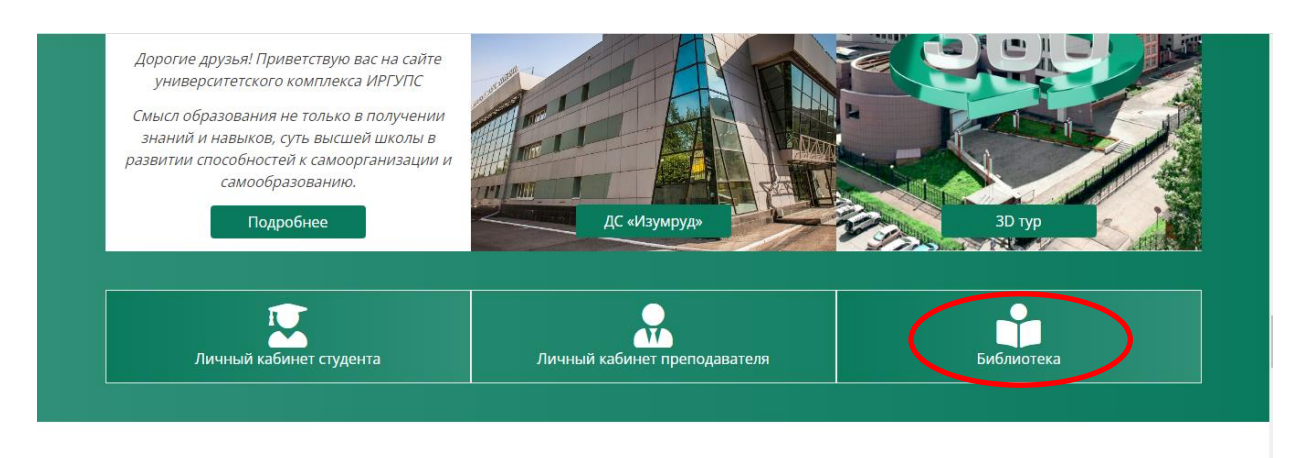

## **2 шаг:** Далее переходим в раздел [«Электронные ресурсы»](http://www.irgups.ru/ntb/index.php?option=com_content&view=article&id=360&Itemid=32)

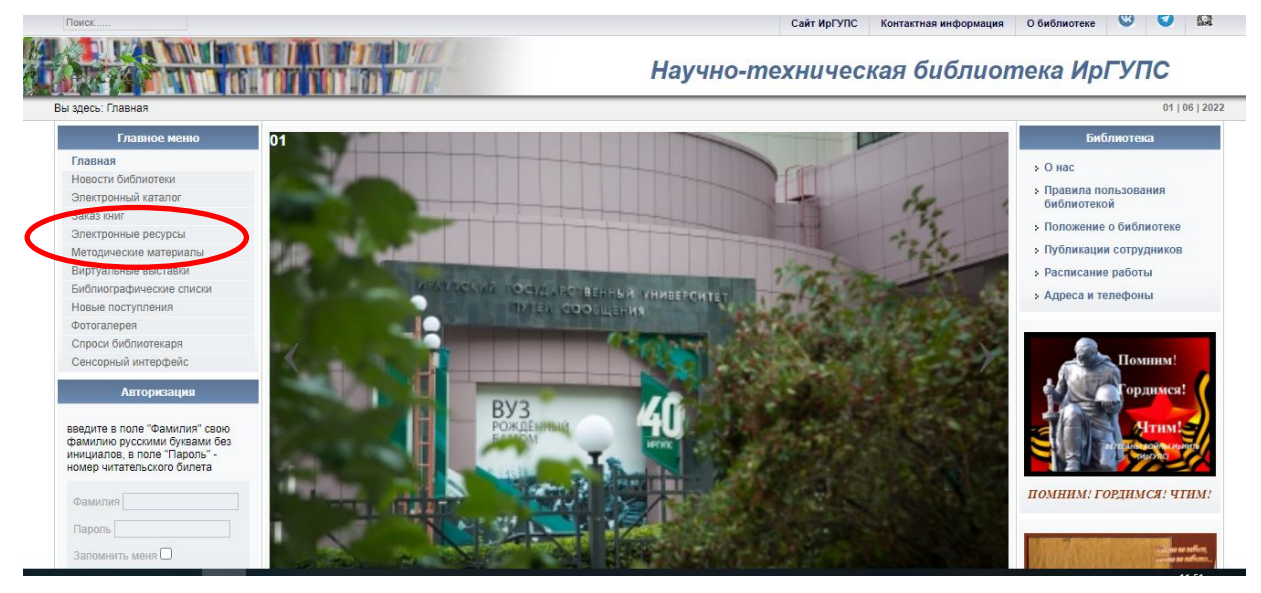

**3 шаг:** Кликаем на баннер ресурса и самостоятельно проходим регистрацию в электронно-библиотечных системах [«Университетская библиотека онлайн»,](https://biblioclub.ru/) [Издательство «Лань»,](https://e.lanbook.com/) [«Юрайт»](https://urait.ru/) (верхний правый угол)

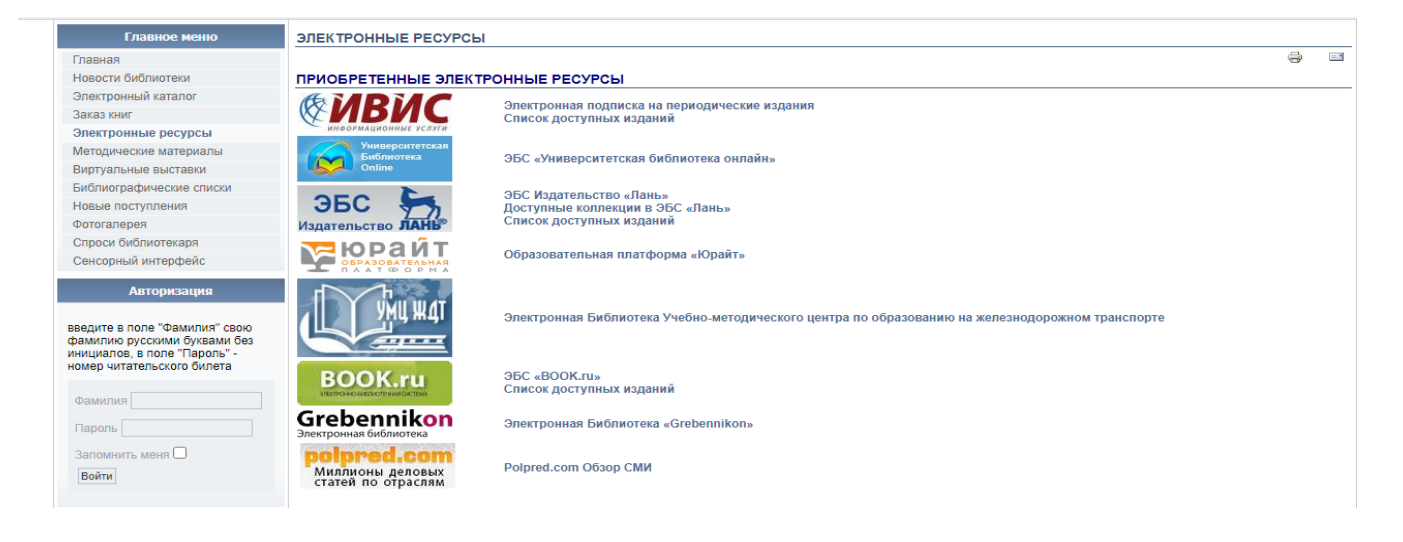

**4 шаг:** Для регистрации в электронной библиотеке «Учебнометодического центра по образованию на железнодорожном транспорте» (УМЦ ЖДТ) нужно пройти по данной ссылке. <https://umczdt.ru/service/token/?token=M//Rs5Tfqa4Q5Dis/OLWKQ==>

(В открытый доступ ссылку не размещать!)

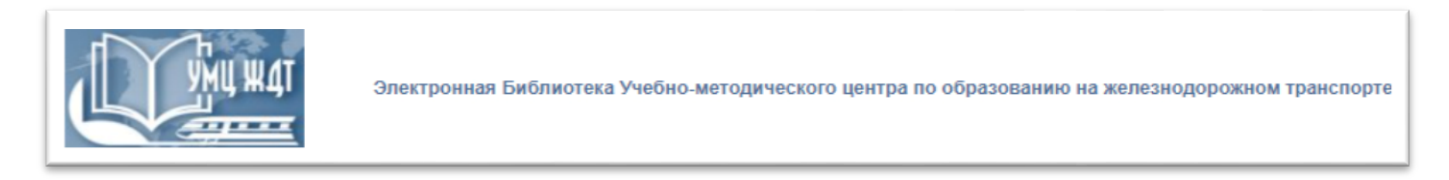

5 шаг: Вход для электронной библиотеки [«Grebennikon»](https://grebennikon.ru/) по предоставленному логину и паролю:

Логин **start224** Пароль **irgups**

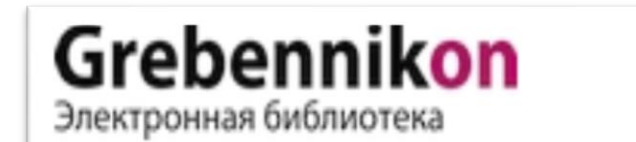

Электронная Библиотека «Grebennikon»

6. Электронная подписка на периодические издания https://dlib.eastview.com/ Логин: IrkutskGUPS Пароль: IrkutskGUPS

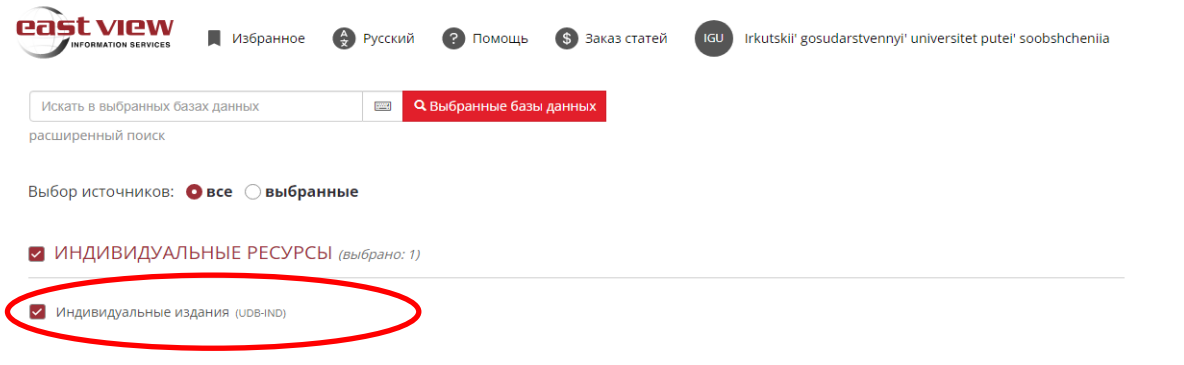

После Вашей регистрации библиотека подтверждает, что Вы являетесь студентом нашего университета и Вам доступны электронные учебные пособия ЭБС.

Более подробную информацию можно получить:

- по телефонам: 8(3952)638319 доб. 0480, 0481
- по электронной почте: biblioteka@irgups.ru
- на сайте библиотеки в разделе «методические указания».

Отличной Вам учебы!